# PANDUAN LOG MASUK MICROSOFT OFFICE 365 UNTUK PELAJAR POLIMAS THE N S R N 000

- Semua pelajar POLIMAS akan dibekalkan satu (1) akaun dengan kapasiti storan 1TB
- *Username* & Kata laluan yang sama digunakan untuk log masuk semua *Apps* yang terdapat dalam Microsoft Office 365 sprt: Teams, Onedrive, Sharepoint & lain-lain

# PERTAMA KALI MASUK MELALUI PC/LAPTOP - BROWSER

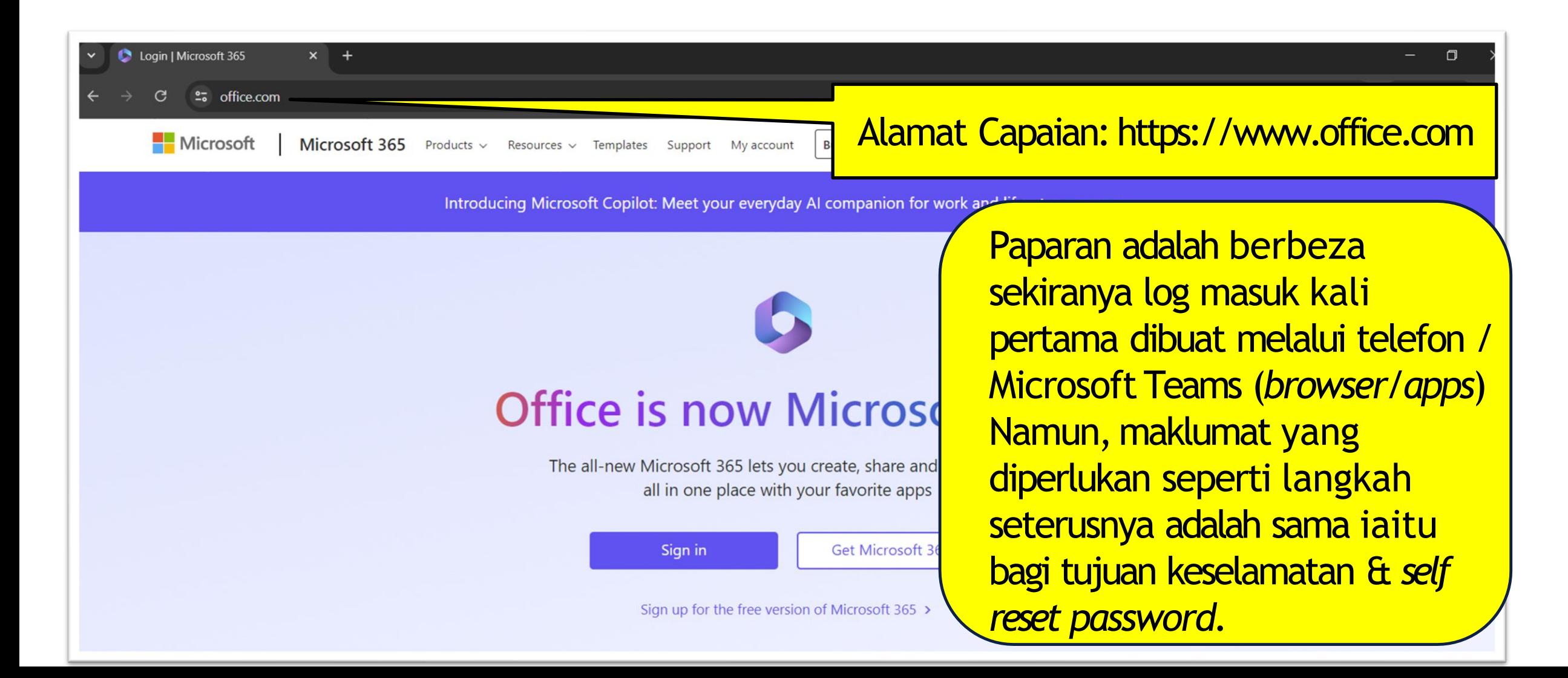

## *USERNAME* /ID PELAJAR

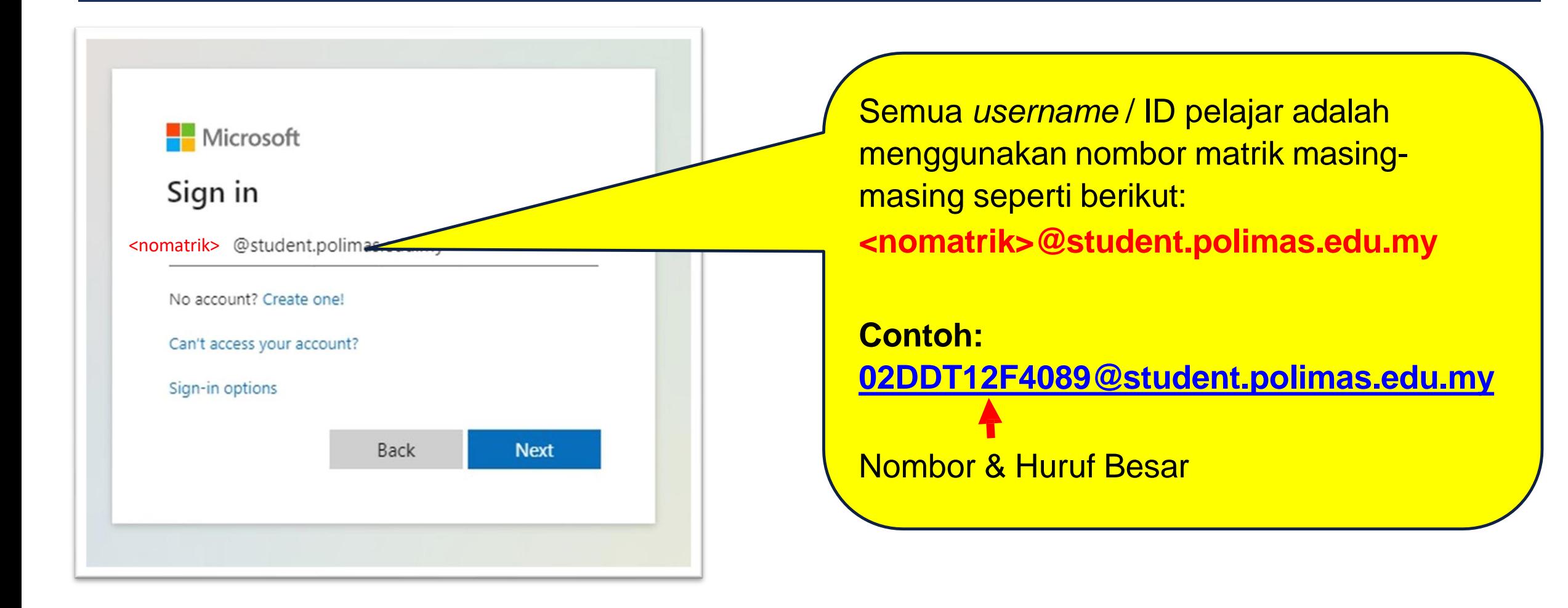

# KATA LALUAN *DEFAULT* UNTUK MASUK

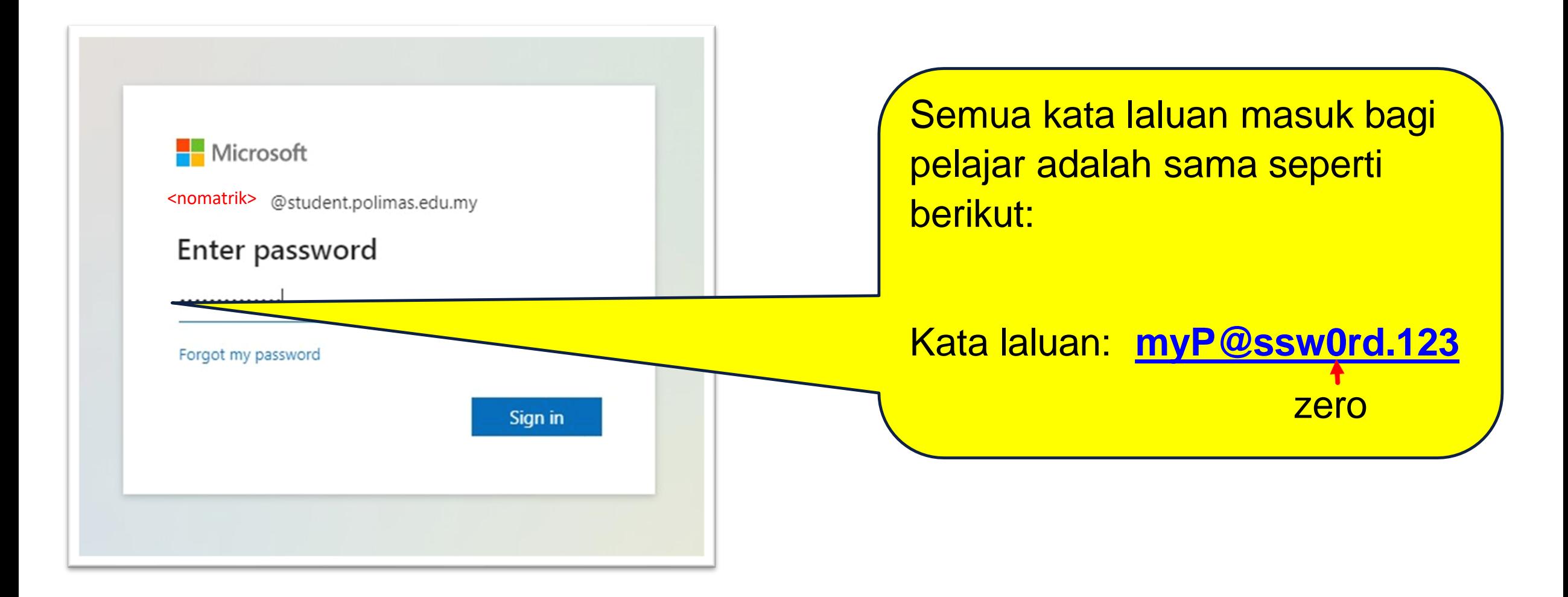

#### σ

#### le login.microsoftonline.com/common/login G ←

 $x +$ 

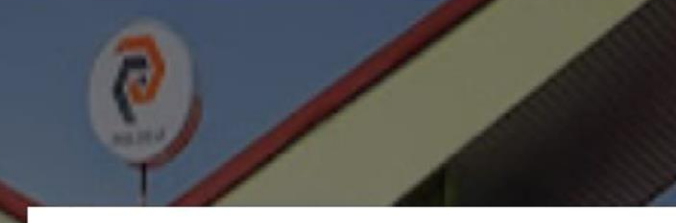

### Microsoft

studenttest@student.polimas.edu.my

### More information required

Your organization needs more information to keep your account secure

### Use a different account

#### Learn more

**Next** 

POLITEKNIK SULTAN ABDUL HALIM MU'ADZAM SHAH (POLIMAS)

# Paparan setelah kata laluan betul. **Klik Next.**

Privacy & cooki

### Keep your account secure'

### Phone

You can prove who you are by receiving a code on your phone.

What phone number would you like to use?

Malaysia (+60)

0134455667

Receive a code

Message and data rates may apply. Choosing Next means that you agree to the Terms of service and Privacy and cookies statement.

 $\checkmark$ 

**Next** 

Pilih Malaysia(+60) Masukkan no. telefon yang digunakan. Klik Next.

**Keselamatan Akaun** 

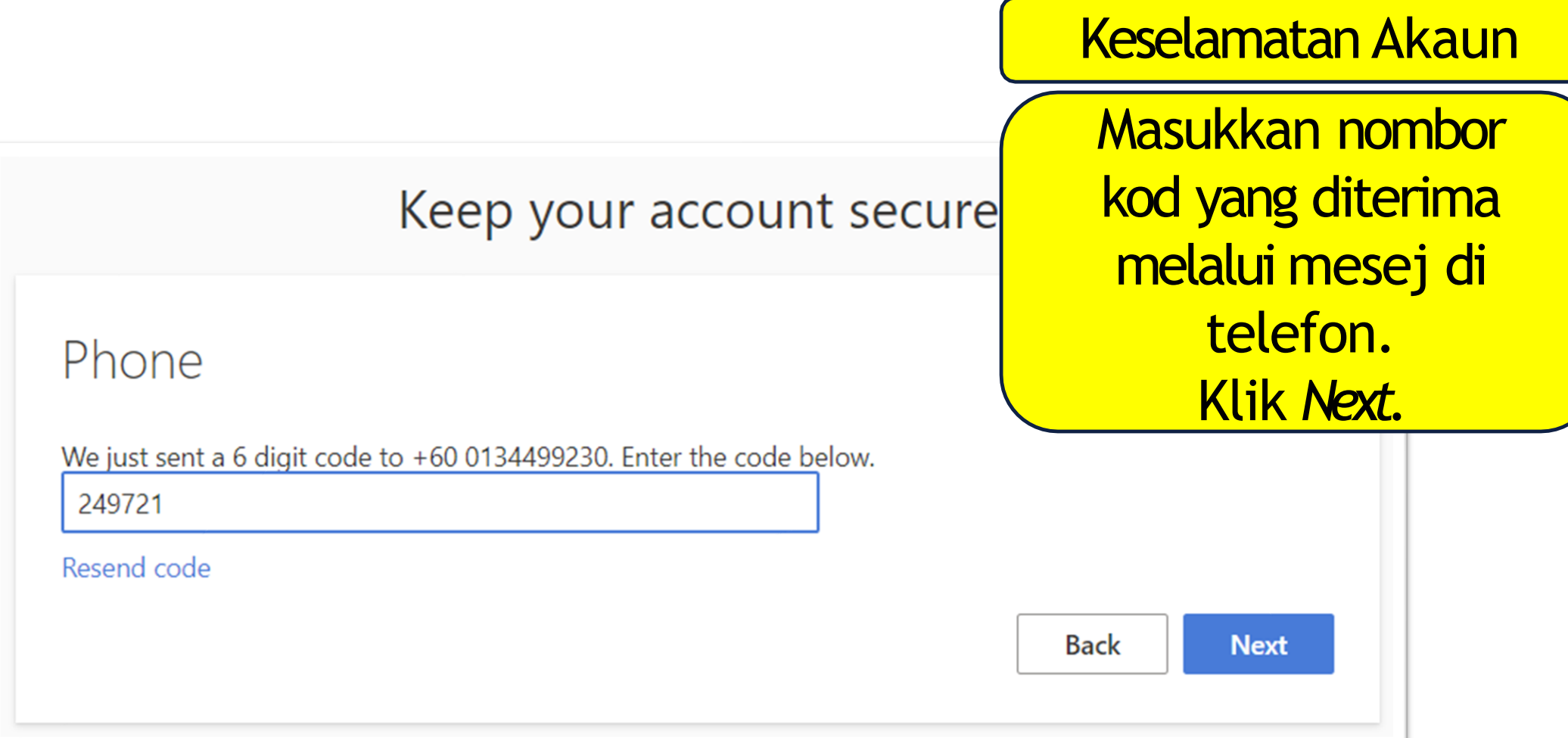

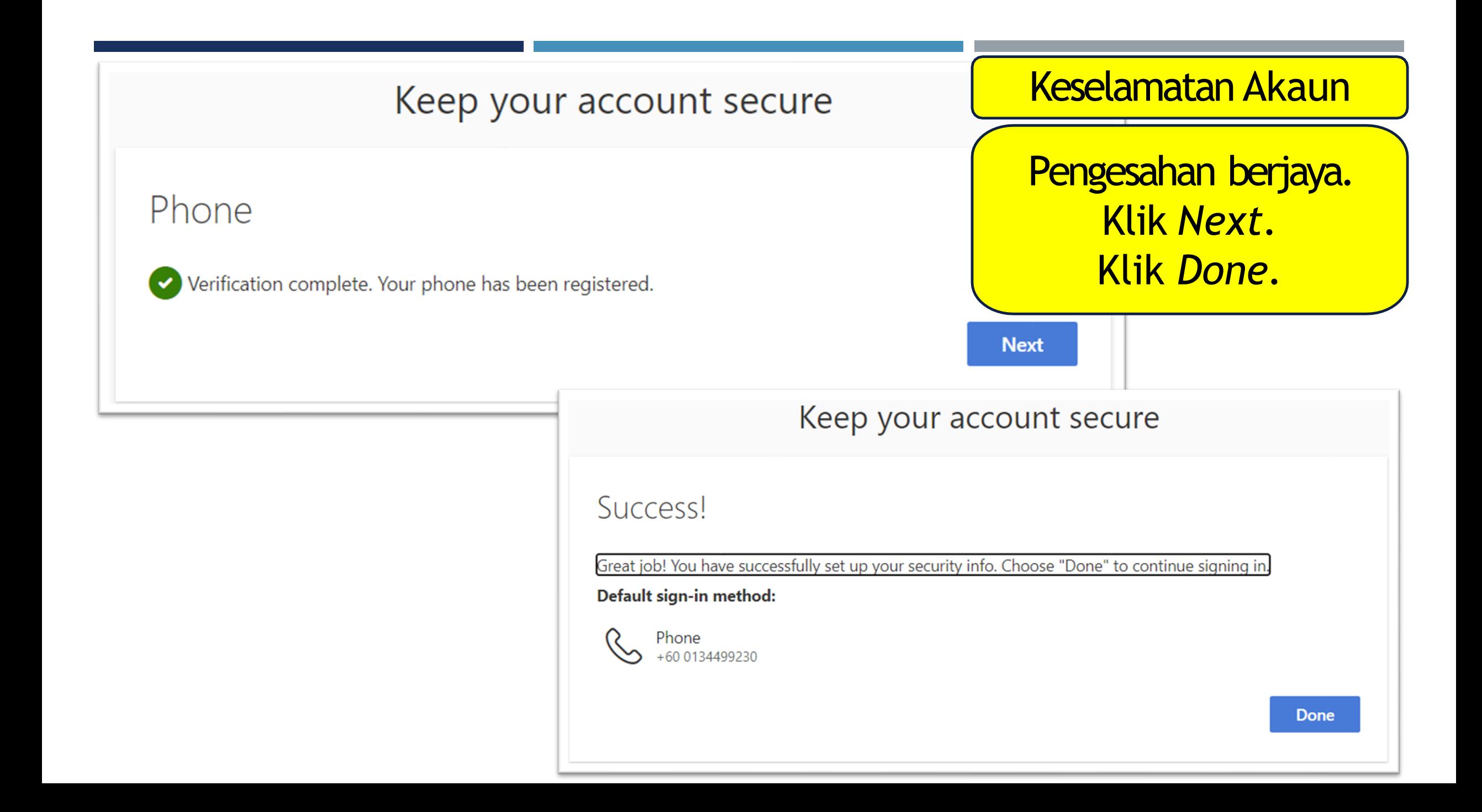

## TUKAR KATA LALUAN SENDIRI

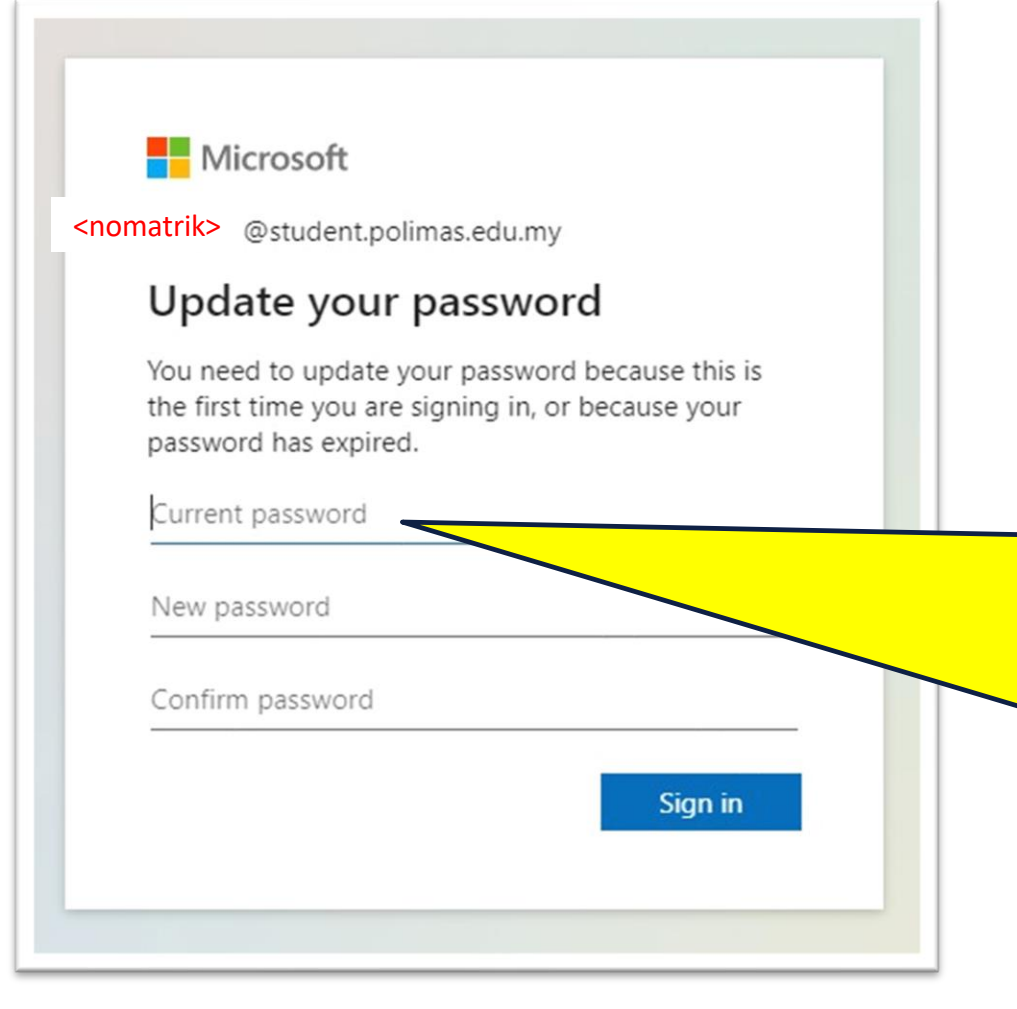

Masukkan semula kata laluan yang telah diberikan: **myP@ssw0rd.123** untuk Current Password **Sila tukar kepada kata laluan sendiri untuk log masuk kali pertama.** 

**Kata laluan mestilah tidak mengandungi perkataan sama seperti** *Username / ID* **& juga mestilah terdiri daripada minimum lapan (8) aksara iaitu gabungan huruf besar, huruf kecil, nombor &** *special character*.

#### la login.microsoftonline.com/common/SSPR/End C

#### $\Box$

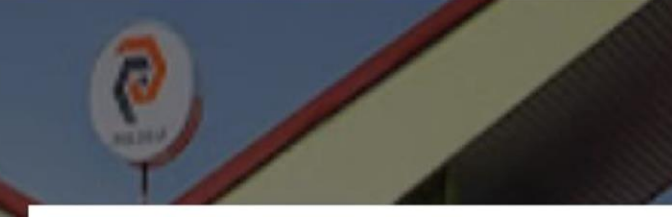

### Microsoft

studenttest@student.polimas.edu.my

### More information required

Your organization needs more information to keep your account secure

### Use a different account

Learn more

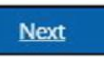

POLITEKNIK SULTAN ABDUL HALIM MU'ADZAM SHAH (POLIMAS)

# Paparan setelah berjaya masuk. Klik Next.

ii login.microsoftonline.com/common/SAS/ProcessAuth?request=rQIIAYWST4jjZADFm7ZTO6Oj47CIJ1nUg7g0\_b78azogmE7TpJ0mnXaSpsmlpE3SJE3ydZKvM5McPYg3FwTBPXrci-LFRRQ8DwiLsIJehD2JJ\_Gkh4Xtgncvj... C

### Microsoft

studenttest@student.polimas.edu.my

### Stay signed in?

Do this to reduce the number of times you are asked to sign in.

Oon't show this again

No Yes

POLITEKNIK SULTAN ABDUL HALIM MU'ADZAM SHAH (POLIMAS)

Paparan setelah berjaya. Klik Yes - untuk kurangkan kekerapan log masuk Klik No - jika log masuk di pc gunasama.

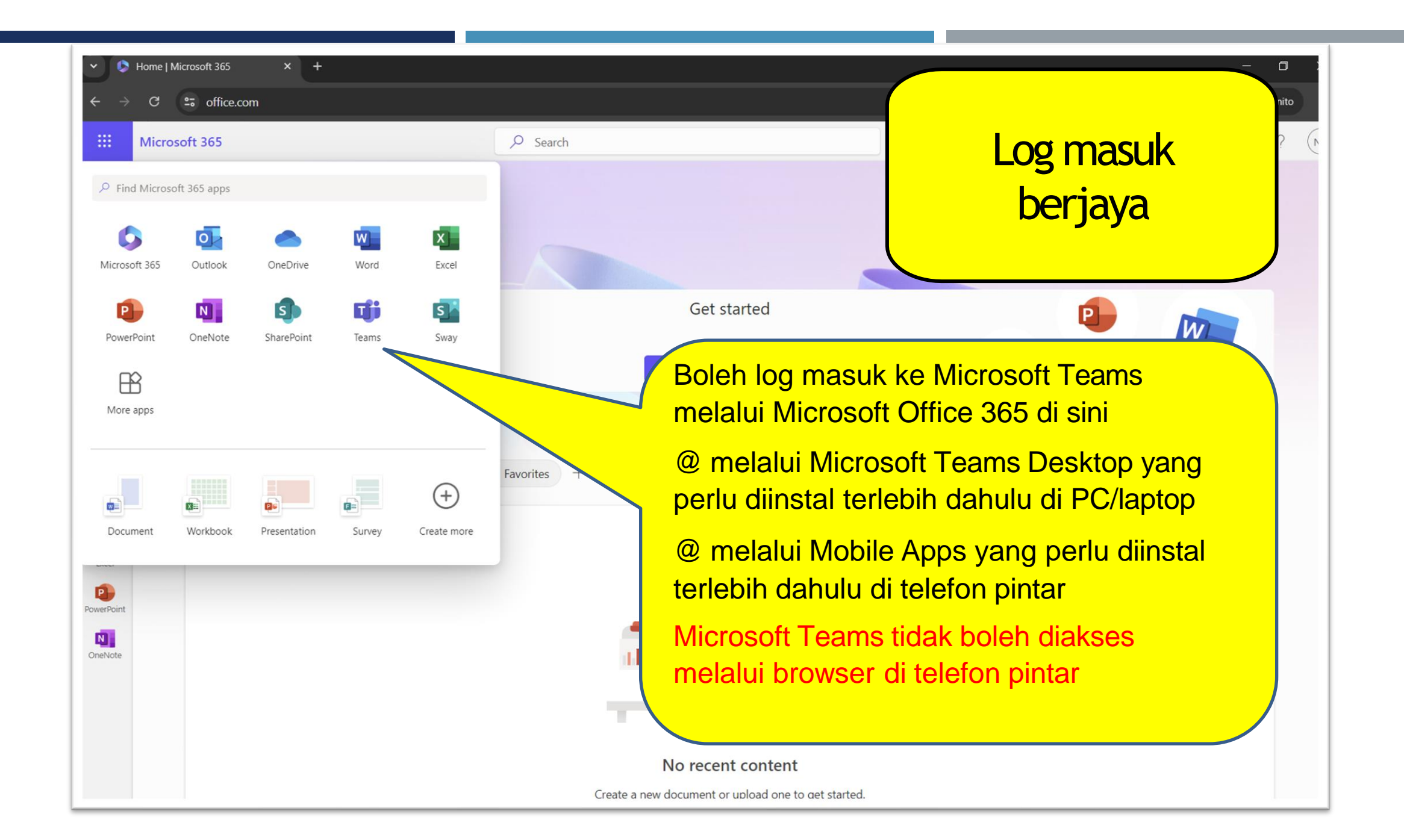

# FAQ

- ◾ Terlupa kata laluan **boleh reset sendiri,Klik** *Forgot My Password*
- ◾ Tidak boleh masuk *Class* atau masalah capaian **–** *Logout & Login* **semula**

**Sila sertakan nama penuh + no.matrik & hantar aduan ke [http://ustmhelpdesk.polimas.edu.my](http://ustmhelpdesk.polimas.edu.my/) jika ada masalah berikut:**

- No. telefon yang didaftarkan telah bertukar
- **Lain-lain masalah teknikal yang tidak berjaya diselesaikan dengan tindakan di atas,** sila sertakan *screen shot error*